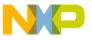

# Freescale Semiconductor Application Note

Document Number: AN4497

# CodeWarrior Linker Command File (LCF) for Qorivva/PX

## 1 Introduction

This document provides the steps to create LCF from scratch and explains common as well as unique application requirements handled in LCF using examples.

For detailed information on the Qorivva/PX
Architectures LCF refer to the CodeWarrior
Development Studio for Power Architecture®
Processors Build Tools Reference Manual. You can find this document in {MCU10.xinstallation
path}\MCU\Help\PDF\MCU\_PowerArchitecture\_Compiler.pdf

# 2 Preliminary Background

The LCF along with other compiler directives, places pieces of code and data into ROM and RAM. You can do this by creating specific sections in the LCF and then matching them to the source code using pragma directives.

LCF consists of three kinds of segments, which must be in this order:

#### **Contents**

| 1 | Introduction1                                               |
|---|-------------------------------------------------------------|
| 2 | Preliminary Background 1                                    |
| 3 | Creating an LCF from Scratch 2                              |
| 4 | Relocating Code in ROM 4                                    |
| 5 | Relocating Code and Data in Internal RAM . $\boldsymbol{6}$ |
| 6 | Relocating Code and Data in External MRAM 7                 |
| 7 | Unique LCF Examples 8                                       |

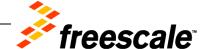

© 2012 Freescale Semiconductor, Inc. All rights reserved.

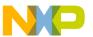

#### Creating an LCF from Scratch

- A memory segment, which begins with the MEMORY { } directive,
- An optional closure segment, which begins with the FORCE\_ACTIVE{}, KEEP\_SECTION{},
  or REF\_INCLUDE{} directives, and
- A sections segment, which begins with the SECTIONS{} directive.

# 3 Creating an LCF from Scratch

Consider creating a LCF for a sample BOOKE ROM project.

First add the memory area for vectors (interrupts), exception tables, code, data, heap and stack.

#### Listing 1. Adding memory area

```
MEMORY
                                             len = 0x00000008
   resetvector:
                          org = 0x00000000,
   exception_handlers_p0: org = 0x00001000,
                                             len = 0x00001000
   internal_flash: org = 0x00003000,
                                             len = 0x001FD000
   internal_ram:
                          org = 0x40000000,
                                             len = 0x0007C000
                                             len = 0x00002000 /* Heap start location */
   heap :
                          org = 0x4007C000,
                          org = 0x4007E000,
                                             len = 0x00002000 /* Start location for Stack */
   stack:
```

Place the sections to the above memory areas in LCF in the SECTIONS { } block.

```
.__bam_bootarea LOAD (0x0000000): {} > resetvector
```

The code to handle exceptions are grouped and placed in memory area exception\_handlers\_p0.

#### Listing 2. Grouping exceptions code

```
GROUP: {
    .ivor_branch_table_p0    LOAD (0x00001000) : {}
    .intc_hw_branch_table_p0    LOAD (0x00001800): {}
    .__exception_handlers_p0    LOAD (0x00001100) : {}
} > exception_handlers_p0
```

The hardware initialization routines, application code, constants, code for constructors/destructors, and C++ exception tables are grouped together and placed in Flash.

#### Listing 3. Grouping initialization routines

```
GROUP : {
    .intc_sw_isr_vector_table_p0 ALIGN (2048) : {}

    .init : {}
    .text : {}
    .rodata (CONST) : {
        *(.rdata)
        *(.rodata)
    }
    .ctors : {}
    .dtors : {}
    extab : {}
```

CodeWarrior Linker Command File (LCF) for Qorivva/PX Application Note

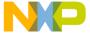

```
extabindex : {}
} > internal_flash
```

The uninitialized and initialized data are placed in RAM.

#### Listing 4. Placing data in RAM

```
NOTE For more information on placing data in RAM refer to MCU_Power_Architecture_Compiler.pdf.
```

The sections are allocated to segments in the order given in SECTIONS/GROUP block of lcf file.

For internal\_flash segment, following is the order of section allocation: .init, .text, .rodata, .ctors, .dtors, extab and extabindex.

Variables are added in LCF and these can be used in application as well as internally in linker tool for computation.

#### Listing 5. Adding variables in LCF

```
_stack_addr = ADDR(stack)+SIZEOF(stack);
_stack_end = ADDR(stack);
_heap_addr = ADDR(heap);
_heap_end = ADDR(heap)+SIZEOF(heap);
EXCEPTION_HANDLERS = ADDR(exception_handlers_p0);
L2SRAM_LOCATION = 0x40000000;
```

Let us take a simple example to see how the allocation of variables to the respective sections take place.

#### Listing 6. C Source file

```
#include "MPC5675K.h"

int sdata_i = 10;
int sbss_i;
const char sdata2_array[] = "Hello";

__declspec(section ".rodata") const char rodata_array[40]="CodeWarior";
__declspec(section ".data") long bss_i;
__declspec(section ".data") long data_i = 10;

int main(void) {
   return sdata_i + sbss_i + sdata2_array[3] + data_i + bss_i + rodata_array[5];
}
```

CodeWarrior Linker Command File (LCF) for Qorivva/PX Application Note

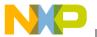

**NOTE** Above is a hypothetical example built to provide clarity on variables and their allocation to sections. \_\_declspec is used to forcefully place the variables into sections.

The objects are allocated to the sections as in the following table.

**Variable** Section **Address** 0x400004d8 sdata\_i .sdata sbss\_i .sbss 0x400004e8 sdata2\_array .sdata2 0x40000500 rodata\_array .rodata 0x00003938 .bss 0x40000508 bss\_i 0x400004d0 data\_i .data

**Table 1. Allocating Objects** 

# 4 Relocating Code in ROM

To place data and code in a specific memory location there are two general steps that must be performed.

- Use pragma compiler directives to tell the compiler which part of the code is going to be relocated.
- Tell the linker where the code will be placed within the memory map using LCF definitions.

# 4.1 Relocating Function in ROM

To put code in a specific memory section it is needed first to create the section using the section pragma directive. In the following listing a new section called .romsymbols is created.

All the content in this section is going to be referenced in the LCF with the name .romsymbols. After defining a new section you can place code in this section by using the \_\_declspec() directive.

In the following listing, \_\_declspec() directive is used to tell the compiler that function funcInROM() is going to be placed in section romsymbols.

Create a stationary project for any target and add the following code to your main.c file before the main() function and have a call to this function.

#### Listing 7. Code to add in the main.c

4

```
#pragma section RX ".romsymbols" data_mode=far_abs
__declspec(section ".romsymbols") void funcInROM(int flag); //Function Prototype
  void funcInROM(int flag){
  if (flag > 0)
  {
    flag ++;
  }
}
```

CodeWarrior Linker Command File (LCF) for Qorivva/PX Application Note

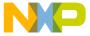

## 4.2 Placing Code in ROM

You have just edited a source file to tell the compiler which code will be relocated. Next, the LCF needs to be edited to tell the linker the memory addresses where these sections are going to be allocated.

First you need to define a new Microcontroller memory segment where new sections will be allocated.

You can have just one memory segment for all the new sections or one segment for each section.

## 4.2.1 Create New ROM Segment

Below you can find the memory segment of a LCF. Notice that the segment internal\_flash has been edited and its length has been reduced by  $0 \times 10000$  from its original size. This memory space is taken to create the new segment. In the following listing the new segment is called myrom, it will be located next to segment internal\_flash and its length is going to be  $0 \times 10000$ . You can calculate the address where segment code ends by adding its length plus the origin address.

Edit your LCF as shown in the following listing. Ensure you edit ROM target lcf.

#### **Listing 8. Memory Segment of LCF**

```
MEMORY
                             org = 0x00000000, len = 0x00000008
  resetvector:
                            org = 0x00000010, len = 0x0000FFF0
  init:
                            org = 0x00010000, len = 0x00010000
org = 0x00030000, len = 0x001C0000
  exception_handlers_p0:
  internal_flash:
                             org = 0 \times 00220000, len = 0 \times 00010000
  myrom:
                             org = 0x40000000, len = 0x0007C000
  internal_ram:
                             org = 0x4007C000, len = 0x00002000 /* z7 0 Heap start location */
  heap :
                             org = 0x4007E000, len = 0x00002000 /* z7_0 Start location for
  stack:
Stack */
```

#### 4.2.2 Create New ROM Section

The next step is to add the content of the new section into the Microcontroller memory segment you have reserved. This is done in the sections segment of the LCF.

The code below creates a new section called .rom\_symbols, then the label \_\_\_ROM\_SYMBOLS points to the address where the section begins. Then \* (.romsymbols) instruction is used to tell the linker that all the code referenced with this word is going to be placed in section .rom\_symbols.

Finally you close the section telling the linker that this content is going to be located in segment myrom.

Edit your LCF as shown below.

#### Listing 9. Code to add your LCF.

```
.rom_symbols :
{
    ROM_SYMBOLS = . ;  #start address of the new symbol area
. = ALIGN (0x4);
```

CodeWarrior Linker Command File (LCF) for Qorivva/PX Application Note

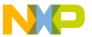

#### Relocating Code and Data in Internal RAM

Please note that in the MAP file you can notice newly created ROM section.

# 5 Relocating Code and Data in Internal RAM

Since it is not possible to write a variable in ROM, data must be relocated in RAM. Code can be also relocated in RAM. Another reason to relocate code in RAM is that it is twice as fast as in Flash.

## 5.1 Relocating Code and Data in Internal RAM

Create a new section using section pragma directive and \_\_declspec directives as shown in the listing below.

#### Listing 10. Using pragma Directives to Define a Section

```
#pragma section ".myCodeInRAM" data_mode=far_abs
__declspec(section ".myCodeInRAM")
struct {
unsigned char data0;
unsigned char data1;
unsigned char data2;
unsigned char data3;
unsigned char data4;
unsigned char data5;
unsigned char data6;
unsigned char data7;
} CTMData = { 0x82, 0x65, 0x77, 0x32, 0x84, 0x69, 0x83, 0x84 };
 _declspec(section ".myCodeInRAM") void funcInROM(int flag);
 void funcInROM(int flag) {
if (flag > 0)
flag++;
}
```

## 5.2 Placing Code and Data in RAM

Placing code and data into RAM is more complicated. As the content in RAM cannot be saved when turning power off, you first need to save the code and data in flash and then make a copy to RAM in runtime.

Following are the steps to relocate code and data in a new RAM segment.

- 1. Create New RAM Segment
- 2. Placing Code and Data in RAM

CodeWarrior Linker Command File (LCF) for Qorivva/PX Application Note

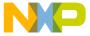

### 5.2.1 Create New RAM Segment

As it was made for the new ROM segment, a piece of the user ram memory segment is taken to create a new memory segment called myram.

Edit your LCF as shown in Listing 5.

#### Listing 11. Memory Segment of LCF

```
MEMORY
{
    exception_handlers_p0:
                                 org = 0x40000000,
                                                     len = 0x00001000
                                 org = 0x40001000,
                                                     len = 0x00006800
   pseudo_rom:
    init:
                                 org = 0x40007800,
                                                     len = 0x00000800
                                                     len = 0x00070000
    internal_ram:
                                 org = 0x40008000,
                                 org = 0x40078000, len = 0x00004000
   myram:
   heap :
                                org = 0x4007c000,
                                                    len = 0x00002000 /* Heap start location */
                                 org = 0x4007e000,
                                                   len = 0x00002000 /* Start location for
   stack:
Stack */
}
```

#### 5.2.2 Create New RAM Section

The memory segment specifies the intended location in RAM. The code below shows a new section called .my\_ram which is going to be linked in segment .myram but is going to be resident in the Flash memory address calculated by label \_\_\_\_CodeStart. This label is intended to find the first address available in flash.

In the listing section .app\_text the linker places in the segment code all the code and then the read only data. After this it sets a label called \_\_ROM\_AT. Section .data is allocated in the address pointed by this label.

Add the following code to LCF. You can put this code just after Placing data in RAM. The uninitialized and initialized data are placed in RAM.

#### Listing 12. Add this Code to LCF after Listing D.

```
___CodeStart = ___RAM_end;
.my_ram :
{
. = ALIGN (0x4);
    __myRAMStart = .;
*(.myCodeInRAM)
    __myRAMEnd = .;
. = ALIGN (0x4);
} > myram
```

# 6 Relocating Code and Data in External MRAM

Many times the internal RAM in the Microcontroller you are using is not enough for the application. For this reason it is needed to use external memories as part of the solution. The process to relocate code and

CodeWarrior Linker Command File (LCF) for Qorivva/PX Application Note

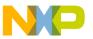

#### **Unique LCF Examples**

data in external memories is exactly the same as you did for internal RAM. The only difference is that the external device needs to be communicated by an interface controller.

# 7 Unique LCF Examples

This topic describes the following LCF examples.

- Configuring Linker File to Several ROM Blocks
- Place the Library File in the LCF
- Place Symbols in Specific Memory Location

## 7.1 Configuring Linker File to Several ROM Blocks

The following listing is an example to congiure linker file to several ROM blocks.

#### Listing 13. ROM IMAGE address = 0x3000

## 7.2 Place the Library File in the LCF

The following listing is an example to place the library file in the LCF.

#### Listing 14. Placing library file in LCF

8

```
GROUP : {
    .libcode (VLECODE) LOAD (0x00004000) : {
        Runtime.PPCEABI.VS.UC.a (.text)
    }
    .libconst:
        {
            Runtime.PPCEABI.VS.UC.a (.rodata)
        }
    } > lib_flash
```

**NOTE** For small data sections, ctors, dtors section it's not allowed to have different output section name.

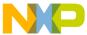

## 7.3 Place Symbols in Specific Memory Location

For placing the symbols in specific memory location, user has to define the memory region (say Memory\_to\_store) in the lcf file and also define a new section (say .user\_defined\_section) then use the same section in the source file to place the symbol.

#### Listing 15. Example for initialized variable

#### Listing 16. Example for uninitialized variable

```
In the source file:
#pragma section ".user_defined_section"".data"
   __declspec(section ".user_defined_section") /* We cannot have an uninitialized section name
in The //uninitialized section must be paired with initialized section. */
   __declspec(section ".user_defined_section") int temp;
In the LCF file:
    GROUP : {
    .user_defined_section :{}
    } > Memory_to_store
```

#### 7.4 How to Relocate Code in RAM

The following listing is an example to relocate the code in RAM.

#### Listing 17. Example to relocate the code in RAM

```
In the source file:
#pragma section ".myCodeInRAM" code_mode=far_abs

__declspec(section ".myCodeInRAM") int _add(int a , int b);

int main(void) {
   volatile int i = 0;
   volatile int total = 0;

   /* Loop forever */
   for (;;) {
       total = _add(i , i);
       i++;
   }
}

__declspec(section ".myCodeInRAM") int _add(int a , int b)
{
       return a + b;
}
```

CodeWarrior Linker Command File (LCF) for Qorivva/PX Application Note

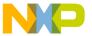

#### **Unique LCF Examples**

CodeWarrior Linker Command File (LCF) for Qorivva/PX Application Note

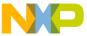

#### How to Reach Us:

#### Home Page:

www.freescale.com

#### E-mail:

support@freescale.com

#### **USA/Europe or Locations Not Listed:**

Freescale Semiconductor Technical Information Center, CH370 1300 N. Alma School Road Chandler, Arizona 85224 +1-800-521-6274 or +1-480-768-2130 support@freescale.com

#### Europe, Middle East, and Africa:

Freescale Halbleiter Deutschland GmbH Technical Information Center Schatzbogen 7 81829 Muenchen, Germany +44 1296 380 456 (English) +46 8 52200080 (English) +49 89 92103 559 (German) +33 1 69 35 48 48 (French) support@freescale.com

#### Japan:

Freescale Semiconductor Japan Ltd. Headquarters ARCO Tower 15F 1-8-1, Shimo-Meguro, Meguro-ku, Tokyo 153-0064, Japan 0120 191014 or +81 3 5437 9125 support.japan@freescale.com

#### Asia/Pacific:

Freescale Semiconductor Hong Kong Ltd. Technical Information Center 2 Dai King Street Tai Po Industrial Estate Tai Po, N.T., Hong Kong +800 2666 8080 support.asia@freescale.com

Information in this document is provided solely to enable system and software implementers to use Freescale Semiconductor products. There are no express or implied copyright licenses granted hereunder to design or fabricate any integrated circuits or integrated circuits based on the information in this document.

Freescale Semiconductor reserves the right to make changes without further notice to any products herein. Freescale Semiconductor makes no warranty, representation or guarantee regarding the suitability of its products for any particular purpose, nor does Freescale Semiconductor assume any liability arising out of the application or use of any product or circuit, and specifically disclaims any and all liability, including without limitation consequential or incidental damages. "Typical" parameters that may be provided in Freescale Semiconductor data sheets and/or specifications can and do vary in different applications and actual performance may vary over time. All operating parameters, including "Typicals", must be validated for each customer application by customer's technical experts. Freescale Semiconductor does not convey any license under its patent rights nor the rights of others. Freescale Semiconductor products are not designed, intended, or authorized for use as components in systems intended for surgical implant into the body, or other applications intended to support or sustain life, or for any other application in which the failure of the Freescale Semiconductor product could create a situation where personal injury or death may occur. Should Buyer purchase or use Freescale Semiconductor products for any such unintended or unauthorized application, Buyer shall indemnify and hold Freescale Semiconductor and its officers, employees, subsidiaries, affiliates, and distributors harmless against all claims, costs, damages, and expenses, and reasonable attorney fees arising out of, directly or indirectly, any claim of personal injury or death associated with such unintended or unauthorized use, even if such claim alleges that Freescale Semiconductor was negligent regarding the design or manufacture of the part.

Freescale, the Freescale logo, CodeWarrior and ColdFire are trademarks of Freescale Semiconductor, Inc., Reg. U.S. Pat. & Tm. Off. Flexis and Processor Expert are trademarks of Freescale Semiconductor, Inc. All other product or service names are the property of their respective owners.

© 2012 Freescale Semiconductor, Inc. All rights reserved.

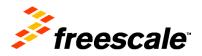